# PRINCO DDR3-1600 user guide and testing for ASRock-P55 Motherboard

### CPU i7-875 2.93G

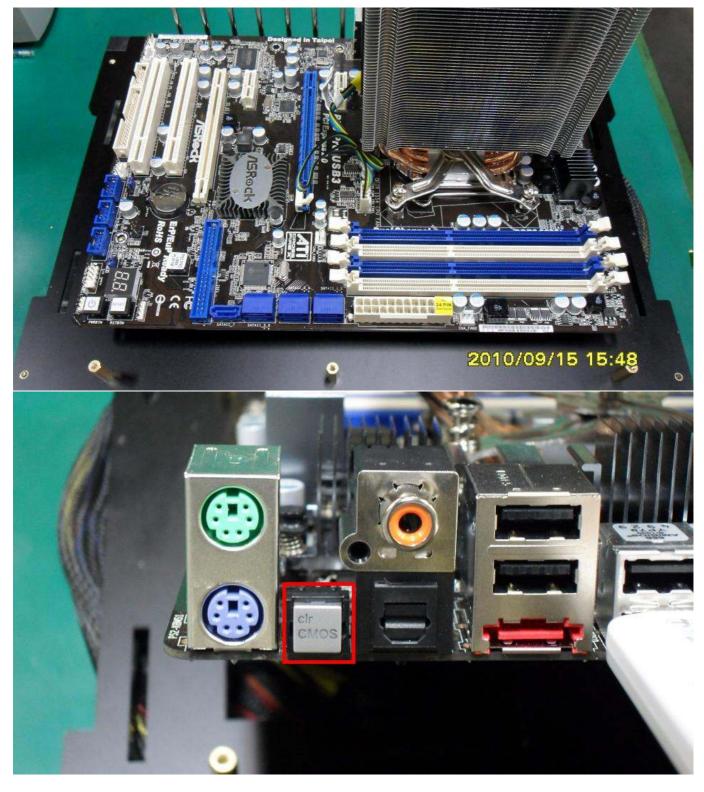

### Part I: Standard test

It's the easiest way to enjoy overclock benefit by

using PRINCO DDR3-1600 DIMM board

#### How to use?

- 0. Clear BIOS to mainboard initial setting
- 1. Enter BIOS setup and [OC Tweaker] menu

| ilain OC Tueake            | r Advanced H/V Monitor         | Boot S | ecurity Exit                    |
|----------------------------|--------------------------------|--------|---------------------------------|
| System Overview            |                                |        | (ENTER), [TAB]<br>SHIFT-TAB] to |
| System Time<br>System Date | [22:41:52]<br>[Sat_09/18/2010] |        | ct a field.                     |
| ogoten pare                | 1000 000 100 20101             | Use    | [+] or [-] to                   |
| BIOS Version :             | P55 Pro/USB3 P1.20             | conf   | igure system Time.              |
| Processor Type :           | Intel(R) Core(TM) 17 CPU       |        |                                 |
|                            | K 875 @ 2.93GHz (64bit)        |        |                                 |
| Processor Speed :          |                                |        |                                 |
| Microcode Update:          |                                |        |                                 |
| Cache Size :               | 8192KB                         |        |                                 |
| Total Memory :             | 4096M8                         |        | Select Screen                   |
|                            | Dual-Channel Memory Mode       | 14     | Select Item                     |
| DDR3_A2 :                  | None                           |        | Change Field                    |
| DDR3_A1 :                  | 2048M8/667MHz DDR3_1333        | Tab    | Select Field                    |
|                            | None                           | F1     | General Help                    |
| DDR3_B1 :                  | 2048MB/667MHz DDR3_1333        | F9     | Load Defaults                   |
|                            |                                | F10    | Save and Exit                   |
|                            |                                | ESC    | Exit                            |

- 2. Enter [Load XMP Setting] item and choose X.M.P option BIOS will load X.M.P parameter in SPD on DIMM board , which are performance optimized for PRINCO DDR3-1600 DIMM board
- 3. Enter [Load XMP Setting] item and select [Profile 1]

| Load XMP Setting                                    |                                     | Set "Profile 1 " |                      |                            |
|-----------------------------------------------------|-------------------------------------|------------------|----------------------|----------------------------|
| B<br>Main DC Tweaker Advanced                       | IOS SETUP UTILITY<br>H/W Monitor Bo | ot S             | Security             | Exit                       |
| OC Tweaker Settings                                 |                                     |                  | ect the Ext          |                            |
| Turbo 50                                            | IPress Enterl                       | Thema            | ry Profile           |                            |
| Load CPU EZ OC Setting<br>Load Memory EZ OC Setting | [Press Enter]<br>[Press Enter]      |                  |                      |                            |
| Load XMP Setting<br>Profile 1 : DDR3 1600 7-9-7-    | (Profile 1)                         |                  |                      |                            |
| Intelligent Energy Saver                            | [Disabled]                          |                  |                      |                            |
| Good Night LED                                      | [Disabled]                          |                  |                      |                            |
| Overclock Mode                                      | [Auto]                              |                  |                      |                            |
| BCLK Frequency (MHz)                                | [133]                               | 4.4              | Select S             | ALC: NOT ON THE OWNER.     |
| PCIE Frequency (MHz)                                | [100]                               | 11               | Select 1             | a second second            |
| Boot Failure Guard                                  | [Enabled]                           | -                | Change (             | and the second second      |
| Boot Failure Guard Count                            | [3]                                 | F1               | General              | COLUMN TO A DESCRIPTION OF |
| Spread Spectrum                                     | [Auto]                              | F9<br>F10        | Load Def<br>Save and | 100 million (1997)         |
| CPU Ratio Setting 22                                | [Auto]                              | ESC              | Exit                 |                            |
| QPI Frequency 4.800GT                               | [Auto]                              |                  |                      |                            |

#### 4. Save BIOS changes [F10] and exit

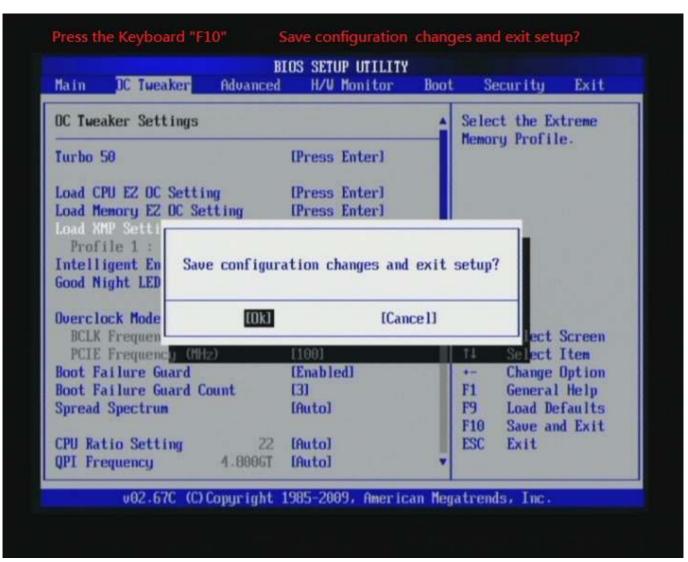

Ps: after reboot , check if the new setup have been updated.

| lain OC Tweak                                                         |                                                                                          | S SETUP UTILITY<br>H/W Monitor | Boot                                            | Security                        | Exit                                     |
|-----------------------------------------------------------------------|------------------------------------------------------------------------------------------|--------------------------------|-------------------------------------------------|---------------------------------|------------------------------------------|
| System Overview                                                       |                                                                                          |                                |                                                 | ENTERI .                        | 0.000                                    |
| Systen Tine<br>Systen Date                                            | 78                                                                                       | 22:43:39]<br>Sat 09/18/2010]   |                                                 | (SHIFT-TAB)<br>lect a field     | 0.00                                     |
| BIOS Version<br>Processor Type<br>Processor Speed<br>Microcode Update | : P55 Pro/USB3 P<br>: Intel(R) Core(<br>K 875 @ 2.93G<br>: 2933MHz                       | 1.20<br>TMD 17 CPU             | L. efuite                                       | : [+] or [-]<br>ifigure syst    | CHEROLAND CONTRACTOR                     |
| DDR3_A2<br>DDR3_A1                                                    | : 4096MB<br>Dual-Channel M<br>: None<br>: 2048MB/800MHz 1<br>: None<br>: 2048MB/800MHz 1 | DDR3_1600                      | ++<br>14<br>+-<br>Tab<br>F1<br>F9<br>F10<br>ES0 | General<br>Load Def<br>Save and | item<br>Tield<br>Tield<br>Help<br>Taults |

#### Test result?

In order to demonstrate the performance and stability of PRINCO DDR3-1600 DIMM board, We use the strictest stress testing, that is, multi-core MemTest in window 7.

(Data rate : 803.3Mhz\*2, timing : 7, 9, 7, 24, multi-core test => pass!)

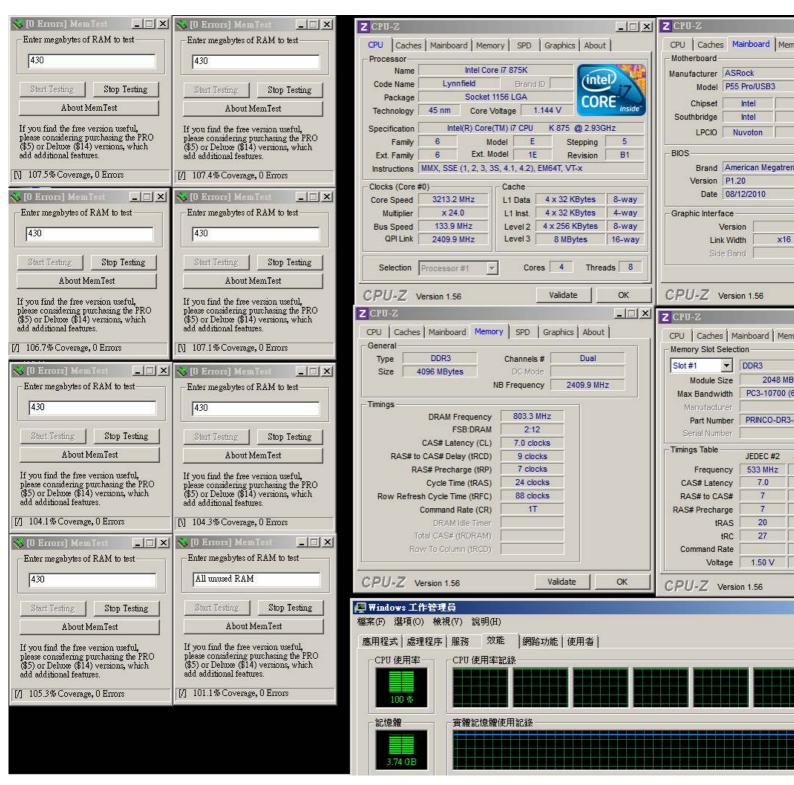

### Advanced Overclocking and Testing

### Part II: Heavy test

If you want to know the potential of PRINCO DDR3-1600? Following are step-by-step howto.

#### How to use?

- 0. Clear BIOS to mainboard initial setting
- 1. Enter BIOS setup and [OC Tweaker] menu

| iain OC Tweak                 | BIOS SETUP UTILITY<br>er Advanced H/W Monitor Boot                                                                 | Security Exit                                                                                                    |
|-------------------------------|----------------------------------------------------------------------------------------------------|----------------------------------------------------------------------------------------------------|
| System Overview               |                                                                                                    | Use (ENTER) , (TAB)                                                                                                    |
|                               | : 106E5/3                                                                                                    | or [SHIFT-TAB] to<br>select a field.<br>Use [+] or [-] to<br>configure system Time                                                                                                    |
| DDR3_A2<br>DDR3_A1<br>DDR3_B2 | : 4096M8<br>Dual-Channel Memory Mode<br>: None<br>: 2048MB/667MHz DDR3_1333<br>: None<br>: 2048MB/667MHz DDR3_1333 | <ul> <li>↔ Select Screen</li> <li>†4 Select Item</li> <li>← Change Field</li> <li>Tab Select Field</li> <li>F1 General Help</li> <li>F9 Load Defaults</li> <li>F10 Save and Exit</li> <li>ESC Exit</li> </ul> |

- 2. Enter [Overclock Mode] item and select [Manual]
- 3. Select [BLCK Frequency] item , and increase to higher Base clock rate (ex:163). Then select [DRAM Frequency] item , and set the DDR3 memory to higher clock rate (ex:DDR3-1956). Don't forget setting [CPU Ratio Setting] item to suitable ratio [ex:18]

(In this case we only focus on memory over clocking, not CPU)

4. Select [DRAM Voltage] item , and set the value to [1.643V].

| Step 1 : Overclock Mode                           |                                                                                                    | Manual ]                                |
|---------------------------------------------------|----------------------------------------------------------------------------------------------------|-----------------------------------------|
| Step 2 : BCLK Frequency (MHz)                     | Set [                                                                                                    | 163]                                    |
| Step 3 : CPU Ratio Setting                        | Set [                                                                                                    | 18]                                     |
| Step 4 : DRAM Frequency                           | Set [                                                                                                    | 978MHz DDR3_1956]                       |
| Step 5 : DRAM Voltage                             | Set [                                                                                                    | 1.643V]                                 |
| B                                                 | IOS SETUP UTILITY                                                                                                    |                                         |
| Main DC Tweaker Advanced                          | H/W Monitor Boo                                                                                                    | t Security Exit                         |
| Good Night LED                                    | [Disabled]                                                                                                    | Standard = 1.6150<br>Max = 2.0080       |
| Overclock Mode                                    | [Manual] Step 1                                                                                                    |                                         |
| BCLK Frequency (MHz)                              | [163] Step 2                                                                                                    |                                         |
| PCIE Frequency (MHz)<br>Boot Failure Guard        | [100]<br>[Enabled]                                                                                                    |                                         |
| Boot Failure Guard Count                          | [3]                                                                                                    |                                         |
| Spread Spectrum                                   | [Auto]                                                                                                    | System may be damaged                   |
|                                                   | And the second second sec | or reduce its life                      |
| CPU Ratio Setting 22                              | [18] Step 3                                                                                                    | cycle when                              |
| QPI Frequency 4.800GT<br>DRAM Frequency DDR3_1600 | [Auto]<br>[978MHz DDR3_1956]                                                                                                    | overvoltage.                            |
| brail Frequency DBK5_1000                         |                                                                                                    | ↔ Select Screen                         |
| ► DRAM Timing Control                             | Step 4                                                                                                    | 14 Select Item                          |
|                                                   | and the second second second second second second second second second second second second second second second                                                                                                    | +- Change Option                        |
| ASRock UDroop Control                             | [With UDroop]                                                                                                    | F1 General Help                         |
| CPU Voltage 1.6010                                | IAutol<br>I1.64301 Step 5                                                                                                    | F9 Load Defaults<br>F10 Save and Exit   |
| UTT Voltage 1.2640                                | [Auto]                                                                                                    | ESC Exit                                |
|                                                   | [Auto]                                                                                                    | AND AND AND AND AND AND AND AND AND AND |

# 5. Enter [DRAM Timing Control] item

| Hain DC Tweaker Advanced                 | IOS SETUP UTILITY<br>H/W Monitor | Boot | Security Exit                 |
|------------------------------------------|----------------------------------|------|-------------------------------|
| Good Night LED                           | [Disabled]                       |      | All DRAM Timing<br>Control.   |
| Overclock Mode                           | [Manua]]                         |      | control.                      |
| BCLK Frequency (MHz)                     | [163]                            |      |                               |
| PCIE Frequency (MHz)                     | [100]                            |      |                               |
| Boot Failure Guard                       | [Enabled]                        |      |                               |
| Boot Failure Guard Count                 | (3)                              |      |                               |
| Spread Spectrum                          | [Auto]                           |      |                               |
| CPU Ratio Setting 22                     | [18]                             |      |                               |
| QPI Frequency 4.800GT                    | [Auto]                           |      |                               |
| DRAM Frequency DDR3_1600                 | [978MHz DDR3_1956]               |      |                               |
|                                          |                                  |      | ↔ Select Screen               |
| DRAM Timing Control                      |                                  |      | 14 Select Item                |
|                                          |                                  |      | Enter Go to Sub Screen        |
| ASRock UDroop Control                    | [With UDroop]                    |      | F1 General Help               |
| CPU Voltage                              | [Auto]                           |      | F9 Load Defaults              |
| DRAM Voltage 1.6010                      | [1.6430]<br>[Auto]               |      | F10 Save and Exit<br>ESC Exit |
| UTT Voltage 1.2640<br>PCH Voltage 1.0790 | [Auto]                           |      | LOC LAIL                      |
| PCH Voltage 1.0790                       | THUCO1                           |      |                               |

6. set [DRAM tCL] item to [7]

set [DRAM tRCD] item to [9]

set [DRAM tRP] item to [7]

set [DRAM tRAS] item to [24]

set [DRAM Command Rate] item to [1]

| DRAM tRCD              |          |                  | Se      | it [9]  |                   |
|------------------------|----------|------------------|---------|---------|-------------------|
| DRAM tRP               |          |                  | Se      | t [7]   |                   |
| DRAM tRAS              |          |                  | Se      | t [24]  |                   |
| Step 2 : DRAM Comm     | and Rate |                  | Se      | t [1]   |                   |
|                        |          | Chipset S        | attinge |         |                   |
| OC Tweaker             |          | entpace e        | eccings |         |                   |
| DRAM Timing Control    |          |                  |         |         | ifies the         |
| DRAM tCL               | 9        | [7]              | 7       | - Comma | and/Address rate. |
| DRAM tRCD              | 9        | [9]              | Step 1  |         |                   |
| DRAM tRP               | 9        | [7]              |         |         |                   |
| DRAM tRAS              | 27       | [24]             |         |         |                   |
| DRAM tRFC              | 98       | [Auto]           |         |         |                   |
| DRAM tWR               | 15       | [Auto]           |         |         |                   |
| DRAM LWTR              | 8        | [Auto]           |         |         |                   |
| DRAM tRRD              | 7        | [Auto]           |         |         |                   |
| DRAM TRTP<br>DRAM TRAV | - 30     | [Auto]<br>[Auto] |         |         |                   |
| DRAM CHA RTL           | 47       | [Auto]           |         |         | Select Screen     |
| DRAM CHB RTL           | 49       | [Auto]           |         | 11      | Select Item       |
| DRAM LUL               | 8        | [Auto]           |         | -       | Change Option     |
| DRAM RttNom            | 60       | [Auto]           |         | F1      | General Help      |
| DRAM RttWr             | Disabled | [Auto]           |         | F9      | Load Defaults     |
| DRAM PD Exit Mode      | Slow     | [Auto]           |         | F10     | Save and Exit     |
| DRAM B2B CAS Delay     | Disabled | [Auto]           |         | ESC     | Exit              |
| DRAM Command Rate      |          | [1]              | Step 2  | -       |                   |

# 7. Save BIOS changes [F10] and exit

| DC Tweaker                                  |                          | oset Settings         |                                                                                                    |
|---------------------------------------------|--------------------------|-----------------------|----------------------------------------------------------------------------------------------------|
| RAM Timing Contro                           | 1                        |                       | Specifies the                                                                                                   |
| RAM LCL                                     | 9 [7]                    |                       | Command/Address rate.                                                                                           |
| RAM tRCD                                    | 9 (9)                    |                       |                                                                                                    |
| RAM tRP                                     | 9 [7]                    |                       |                                                                                                    |
| RAM tRAS                                    | 27 124                   |                       |                                                                                                    |
| RAM tRFC                                    |                          |                       |                                                                                                    |
| RAM tWR                                     |                          |                       |                                                                                                    |
|                                             | ave configuratio         | nn changes and exit s | etup?                                                                                                    |
| RAM tRRD                                    |                          |                       |                                                                                                    |
| RAM tRTP                                    | 122200                   |                       |                                                                                                    |
| RAM tFAU                                    | [Ok]                     | [Cance 1]             | 1.0                                                                                                    |
| RAM CHA RTL                                 | 40 16                    |                       | lect Screen                                                                                                    |
| KHIT CHB KIL                                |                          | to)                   | to Change Ontion                                                                                                |
| POM +UI                                     |                          |                       | change oberon                                                                                                   |
| RAM tWL                                     | 60 [00                   |                       |                                                                                                    |
| RAM RttNom                                  | 60 LAU<br>Disabled LAU   | 04/50                 | the second state and second state and second states and second states and second states and second states and s |
| RAM RttNom<br>RAM RttWr                     | Disabled [Au             | tol                   | F9 Load Defaults                                                                                                |
| RAM RttNom<br>RAM RttWr<br>RAM PD Exit Mode | Disabled (Au<br>Slow (Au | ito]<br>ito]          | F9 Load Defaults<br>F10 Save and Exit                                                                           |
| RAM RttNom<br>RAM RttWr                     | Disabled (Au<br>Slow (Au | itol<br>itol          | F9 Load Defaults                                                                                                |

Ps: after reboot , check if the new setup have been updated.

| Hain OC Tweake                                                   |                                                 | DS SETUP UTILITY<br>H/W Monitor | Boot                       | Security                                                 | Exit                                                                                                    |
|------------------------------------------------------------------|-------------------------------------------------|---------------------------------|----------------------------|----------------------------------------------------------|----------------------------------------------------------------------------------------------------|
| System Overview                                                  |                                                 |                                 |                            | E LENTERI .                                              | Contraction of the second second second second second second second second second second second second second s |
| System Time<br>System Date<br>BIOS Version :<br>Processor Type : | P55 Pro/USB3 1<br>Intel(R) Core<br>K 875 @ 2.93 | (TM) 17 CPU                     | se                         | ISHIFT-TAB<br>elect a fiel<br>e [+] or [-<br>mfigure sys | d.<br>1 to                                                                                                    |
| Processor Speed :<br>Microcode Update:<br>Cache Size :           | 106E5/3                                         |                                 |                            |                                                          |                                                                                                    |
|                                                                  | 4096M8<br>Dual-Channel I<br>None                | Nemory Mode                     | ***<br>11                  | Select                                                   | Item                                                                                                    |
| DDR3_A1 :<br>DDR3_B2 :                                           | 2048MB/978MHz<br>None<br>2048MB/978MHz          |                                 | Ta<br>F1<br>F9<br>F1<br>ES | b Select<br>General<br>Load De<br>O Save an              | Field<br>Help<br>faults                                                                                         |

#### Test result?

We use the strictest stress testing , multi-core MemTest in

window 7 <sup>,</sup> to show you PRINCO DDR3-1600 potential.

(Data rate : 979.9\*2=1597.8 , timing : 7, 9, 7, 24 , multi-core test

=> pass!)

| 🄆 [O Errors] MemTest 📃 🗆 🗙                                                                                              | 💊 [O Errors] Mem.Test 📃 🗖 🗙                                                                                             | Z CPU-Z                                                                                                    | Z CPU-Z                                   |
|----------------------------------------------------------------------------------------------------|----------------------------------------------------------------------------------------------------|----------------------------------------------------------------------------------------------------|-------------------------------------------|
| Enter megabytes of RAM to test                                                                                          | Enter megabytes of RAM to test                                                                                          | CPU Caches Mainboard Memory SPD Graphics About                                                                                                    | CPU Caches Mainboard Mer                  |
| 430                                                                                                    | 430                                                                                                    | Processor                                                                                                    | Motherboard                               |
|                                                                                                    |                                                                                                    | Name Intel Core i7 875K                                                                                                    | Manufacturer ASRock                       |
| Start Testing Stop Testing                                                                                              | Start Testing Stop Testing                                                                                              |                                                                                                    | Model   P55 Pro/USB3                      |
| About MemTest                                                                                                    | About MemTest                                                                                                    | Package Socket 1156 LGA CORE Inside                                                                                                    | Chipset Intel                             |
|                                                                                                    |                                                                                                    |                                                                                                    | Southbridge Intel                         |
| If you find the free version useful,<br>please considering purchasing the PRO<br>(\$5) or Deluxe (\$14) versions, which | If you find the free version useful,<br>please considering purchasing the PRO<br>(\$5) or Deluxe (\$14) versions, which | Specification Intel(R) Core(TM) 17 CPU K 875 @ 2.93GHz<br>Family 6 Model E Stepping 5                                                                                  | LPCIO Nuvoton                             |
| (\$5) or Deluxe (\$14) versions, which<br>add additional features.                                                      | (\$5) or Deluxe (\$14) versions, which<br>add additional features.                                                      | Ext. Family 6 Ext. Model 1E Revision B1                                                                                                    | BIOS                                      |
| [V] 208.0% Coverage, 0 Errors                                                                                           | [7] 204.8% Coverage, 0 Errors                                                                                           | Instructions MMX, SSE (1, 2, 3, 3S, 4.1, 4.2), EM64T, VT-x                                                                                                    | Brand American Megatre                    |
| [1] 200.0 % Coverage, 0 Entors                                                                                          | [1] 204.0 % Coverage, 0 Enois                                                                                           | Clocks (Core #0)                                                                                                    | Version P1.20<br>Date 08/12/2010          |
| 🗙 [O Errors] MemTest 📃 🔳 🗙                                                                                              | 😵 [O Errors] MemTest 📃 🔼 🗙                                                                                              | Core Speed 2939.9 MHz L1 Data 4 x 32 KBytes 8-way                                                                                                    | 1                                         |
| Enter megabytes of RAM to test                                                                                          | Enter megabytes of RAM to test                                                                                          | Multiplier x 18.0 L1 Inst. 4 x 32 KBytes 4-way                                                                                                    | Graphic Interface                         |
| 430                                                                                                    | 430                                                                                                    | Bus Speed         163.3 MHz         Level 2         4 x 256 KBytes         8-way           QPI Link         2939.9 MHz         Level 3         8 MBytes         16-way | Version<br>Link Width x16                 |
|                                                                                                    |                                                                                                    |                                                                                                    | Side Band                                 |
| Start Testing Stop Testing                                                                                              | Start Testing Stop Testing                                                                                              | Selection Processor #1 - Cores 4 Threads 8                                                                                                    |                                           |
| About MemTest                                                                                                    | About MemTest                                                                                                    |                                                                                                    |                                           |
| If you find the free version useful,                                                                                    | If you find the free version useful,                                                                                    | CPU-Z Version 1.56 Validate OK                                                                                                    | CPU-Z Version 1.56                        |
| please considering purchasing the PRO<br>(\$5) or Deluxe (\$14) versions, which                                         | please considering purchasing the PRO<br>(\$5) or Deluxe (\$14) versions, which                                         | Z CPU-Z                                                                                                    | Z CPU-Z                                   |
| add additional features.                                                                                                | add additional features.                                                                                                | CPU Caches Mainboard Memory SPD Graphics About                                                                                                    | CPU Caches Mainboard Mer                  |
| [\] 201.2% Coverage, 0 Errors                                                                                           | [7] 203.0% Coverage, 0 Errors                                                                                           | General                                                                                                    | Memory Slot Selection                     |
| 🔥 [O Errors] MemTert 📃 🔲 🗙                                                                                              | 🔨 [O Errors] Mem Test 📃 🔲 🗙                                                                                             | Type DDR3 Channels # Dual                                                                                                    | Slot #1 DDR3                              |
| Enter megabytes of RAM to test                                                                                          | [0 Errors] Mem Test     Enter megabytes of RAM to test                                                                  | Size 4096 MBytes DC Mode NB Frequency 2939.8 MHz                                                                                                    | Module Size 2048 Mi                       |
|                                                                                                    |                                                                                                    |                                                                                                    | Max Bandwidth PC3-10700 (<br>Manufacturer |
| 430                                                                                                    | 430                                                                                                    | Timings DRAM Frequency 979.9 MHz                                                                                                    | Part Number PRINCO-DR3                    |
| Start Testing   Stop Testing                                                                                            | Charter I Ohn Tation I                                                                                                  | FSB:DRAM 2:12                                                                                                    | Serial Number                             |
|                                                                                                    | Start Testing Stop Testing                                                                                              | CAS# Latency (CL) 7.0 clocks                                                                                                    | Timings Table JEDEC #2                    |
| About MemTest                                                                                                    | About MemTest                                                                                                    | RAS# to CAS# Delay (tRCD) 9 clocks                                                                                                    | Frequency 533 MHz                         |
| If you find the free version useful,<br>please considering purchasing the PRO                                           | If you find the free version useful,                                                                                    | RAS# Precharge (tRP) 7 clocks<br>Cycle Time (tRAS) 24 clocks                                                                                                    | CAS# Latency 7.0                          |
| (\$5) or Deluxe (\$14) versions, which                                                                                  | please considering purchasing the PRO<br>(\$5) or Deluxe (\$14) versions, which                                         | Row Refresh Cycle Time (tRFC) 98 clocks                                                                                                    | RAS# to CAS# 7                            |
| add additional features.                                                                                                | add additional features.                                                                                                | Command Rate (CR) 1T                                                                                                    | RAS# Precharge 7                          |
| [V] 203.2% Coverage, 0 Errors                                                                                           | [/] 198.5% Coverage, 0 Errors                                                                                           | DRAM Idle Timer                                                                                                    | tRAS 20<br>tRC 27                         |
| 💊 [O Errors] Mem lert 📃 🗖 🗙                                                                                             | <u> [0 Errors] MemTest</u>                                                                                              | Total CAS# (RDRAM)                                                                                                    | Command Rate                              |
| Enter megabytes of RAM to test                                                                                          | Enter megabytes of RAM to test                                                                                          | Row To Column (IRCD)                                                                                                    | Voltage 1.50 V                            |
| 430                                                                                                    | All unused RAM                                                                                                    | CPU-Z Version 1.56 Validate OK                                                                                                    | CPU-Z Version 1.56                        |
|                                                                                                    |                                                                                                    |                                                                                                    | CF-C-∠ Version 1.30                       |
| Start Testing Stop Testing                                                                                              | Start Testing Stop Testing                                                                                              | ₩indows 工作管理員<br>#安康 選びの 接通の 給明の                                                                                                    |                                           |
| About MemTest                                                                                                    | About MemTest                                                                                                    | 檔案(F) 選項(O) 被視(V) 説明(H)                                                                                                    |                                           |
| If you find the free version useful,                                                                                    | If you find the free version useful,                                                                                    | 應用程式   處理程序   服務 效能   網路功能   使用者                                                                                                    |                                           |
| please considering purchasing the PRO<br>(\$5) or Deluxe (\$14) versions, which                                         | please considering purchasing the PRO<br>(\$5) or Deluxe (\$14) versions, which                                         | CPU 使用率 CPU 使用率記錄                                                                                                    |                                           |
| add additional features.                                                                                                | add additional features.                                                                                                |                                                                                                    |                                           |
| [N] 201.5% Coverage, 0 Errors                                                                                           | [\] 186.0% Coverage, 0 Errors                                                                                           |                                                                                                    |                                           |
|                                                                                                    |                                                                                                    |                                                                                                    |                                           |
|                                                                                                    |                                                                                                    | 記憶體 一面面面面面面面面面面面面面面面面面面面面面面面面面面面面面面面面面面面面                                                                                                    |                                           |
|                                                                                                    |                                                                                                    |                                                                                                    |                                           |
|                                                                                                    |                                                                                                    | 3.72 GB                                                                                                    |                                           |
|                                                                                                    |                                                                                                    |                                                                                                    |                                           |